5MVP3 Ver.4.0<sup>+</sup> AT Form Factor Main Board User's Manual

### Copyright

Copyright © 1998 by this company. No part of this document may be reproduced, transmitted, transcribed, stored in a retrieval system, or translated into any language or computer language, in any form or by any means without prior written permission. This manual and the information contained herein are protected by copyright. All rights reserved.

Manual version: 1.1 Published in 1998

#### Warning and disclaimer

This manual is designed to provide information about the Pentium® system board. Every effort has been made to make this manual as accurate as possible, but no warranty or fitness is implied. All the information is provided on an 'as is' basis. The author and his corresponding publishing company shall have neither liability nor responsibility to any person or entity with respect to any loss or damages arising from the information contained in this manual or from the use of the system board that accompanies it.

Information contained in this manual is subject to change without notice. The manufacturer of the main board will not be held responsible for technical or editorial omissions made herein, nor for the incidental or consequential damages resulting from its furnishing, performance, functionality or use. Subsequent changes to this manual will be incorporated into the next edition. We welcome any suggestion regarding this manual or our computer products.

#### **Trademarks**

- Intel and Pentium are registered trademarks of Intel Corporation.
- IBM is a registered trademark of International Business Machines Corporation.
- Microsoft is a registered trademark of Microsoft Corporation.
- PCI is a registered trademark of PCI Special Interest Groups.
- AWARD is a registered trademark of Award Software Inc.

All other trademarks are the property of their respective owners.

# **Table of contents**

| Chapter 1 Introduction               |    |
|--------------------------------------|----|
| Main Board Overview                  | 1  |
| Specifications                       | 3  |
| Notice of Hardware Installation      | 5  |
| Notice of CD Driver Installation     | 6  |
| Chapter 2 Installation               | 7  |
| Layout Reference                     | 7  |
| Quick reference to CPU Speed Setup   | 8  |
| Jumper Settings                      | 10 |
| 2-3-1 S1                             | 10 |
| 2-3-2 S2                             | 12 |
| 2-3-3 JP4 DIMM Voltage Selector      | 13 |
| 2-3-4 JP5 Flash ROM Voltage Selector | 14 |
| 2-3-5 JP7 CMOS Status                | 15 |
| Connectors                           |    |
| 2-4-1 CN10 Front Panel Connectors    |    |
| 2-4-2 Back Panel Connectors          |    |
| COM 1/COM2                           |    |
| LPT Parallel Port                    | 19 |
| CN8 USB                              | 20 |
| Keyboard                             | 20 |
| CN4 Mouse                            | 21 |
| 2-4-3 CN5 ATX Power Supply Connector | 22 |
| 2-4-4 CN7 AT Power Supply Connector  | 23 |
| 2-4-5 CN8 IR Connector               | 24 |
| 2-4-6 FAN1/FAN2 Connectors           | 25 |
| 2-4-7 FDC Floppy Interface           | 26 |
| 2-4-8 IDE 1 and IDE2 Serial Ports    | 27 |
| 2-4-9 LAN                            | 28 |
| Expansion Slots                      |    |
| DIMM Memory Installation             | 31 |

|      | Chapter 3 BIOS Setup                     | 33 |
|------|------------------------------------------|----|
| 3-1  | Award BIOS CMOS Setup                    | 33 |
| 3-2  | Standard CMOS Setup                      |    |
| 3-3  | BIOS Features Setup                      |    |
| 3-4  | Chipset Features Setup                   | 40 |
| 3-5  | Power Management Setup                   |    |
| 3-6  | PNP/PCI Configuration Setup              |    |
| 3-7  | Integrated Peripherals                   |    |
| 3-8  | Supervisor/ser Password                  |    |
| 3-9  | IDE HDD Auto Detection                   |    |
| 3-10 | Load Setup Defaults                      | 56 |
| 3-11 | Save and Exit Setup                      |    |
| 3-12 | Quit Without Saving                      |    |
|      | Chapter 4 Appendix                       | 59 |
| 4-1  | Memory Map                               |    |
| 4-2  | I/O Map                                  | 60 |
| 4-3  | Time & DMA Channels Map                  | 61 |
| 4-4  | Interrupt Map                            |    |
| 4-5  | RTC & CMOS RAM Map                       | 63 |
| 4-6  | Award BIOS Hard Disk Type                | 64 |
| 4-7  | ISA I/O Address Map                      | 66 |
|      | Chapter 5 Q & A                          | 68 |
| 5-1  | Error Messages During Power On Self Test | 68 |
| 5-2  | Frequently Asked Questions               | 70 |

# **Chapter 1** Introduction

#### 1-1 Main Board Overview

The main board is a new-generation AGP Pentium® main board with high performance in rendering and texture for 3D Graphics. Based on Apollo MVP3 chipset, the main board has intergrated the latest advances in processor, memory, I/O technologies into an AT form factor. It is also designed for the upcoming 100 MHz F.S.B CPUs, like AMD K6-2/K6-3 series or Cyrix MII CPUs.

The main board utilizes VIA Apollo MVP3 and supports new architects such as high-speed AGP graphic port, SDRAM, Ultra DMA/33, bus master IDE and USB port. It has three Dual In-line Memory Modules (DIMM) which can be installed with SDRAM memory. The memory subsystem supports up to 512Mbyte SDRAM of non-buffered 3.3V using standard 168-pin DIMM sockets.

The main board implements high performance I/O Controller utilizes with fully Plug and Play device which supports 2.88 MB Floppy, Dual 16550 Compatible (with 16 bytes FIFO, up to 460K baud rate) Serial Port, ECP (Enhanced Capabilities Port), EPP (Enhanced Parallel Port) parallel port, Infrared IrDA (HPSIR), and Amplitude Shift Keyed IR. (ASKIR) port.

The main board supports 3\*PCI & 3\*ISA for highest performance I/O add-on adapter cards. The system board supports three Matrix Independent for complete multiple PCI adapters operation up to 133MB/s data transfer rate on PCI bus compared to 33MB/s on EISA bus, synchronized operation CPU to PCI Interface for best graphical performance, 120MB/s PCI to system DRAM together with utilizing Snoop Ahead Features, and support back to back sequential CPU to PCI Memory writes to PCI Burst Write for full PCI through put.

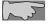

MVP3 chipset doesn't support Ultra DMA/66 mode HDD...

The main board is also strengthened with Power Management Wake up Event such as "WOL (Wake up on LAN)," and "Modem ring on," which are the new inventions to enable PCs to be turned on over the network or modem. These are also key benefits in PC operation, asset management, new system setup and power conservation.

In addition to the above features, this main board is a DIP switch design, which offers an easier procedure to set CPU speed compared with present Pentium main boards.

In conclusion, the main board is a combination of the highest in performance, flexibility, efficiency, and ease of use that meets a variety of price/performance levels. The main board is an ideal platform for the increasing requirements of today's and future's desktop application.

### 1-2 Specifications

• PCB board size: 25 cm x 22 cm

• PCB layer: 4 layers

ZIF Socket 7

Support Intel® Pentium Cyrix 6x86 series/ MII series, and AMD K5/K6/K6-2/K6-3 CPUs

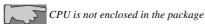

• Memory DIMM: 3 of 168-pin 3.3V DIMM

• Professional PC

\*100 MHz freq. : PC-100 DIMM

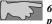

66MHz DIMM can be used with 100 MHz CPUs, but the user must adjust jumper S1 pin 7 for asynchronous operation.

\* 66 MHz freq.: SDRAM up to 384MB EDO RAM up to 768MB (3.3V only)

• Basic PC: 66 MHz freq.

\* SDRAM up to 384MB

\* EDO RAM up to 768MB(3.3V only)

• Expansion Slot: 3x ISA slots, 3x PCI slots and 1x A.G.P. slot

• Chipset: VIA Apollo MVP3

VIA VT82C586B

VIA VT82C598MVP

BIOS

licenced Award® full PnP (Plug & Play) BIOS, flash ROM BIOS

• Cache: 512K; 1024K

#### I/O function

- 2 x PCI IDE devices
- 1 x FDC, 2 x serial ports(16550 fast com)
- 1x parallel port device /EPP/ECP
- 2x USB connector
- IrDA (infrared) connector
- Green function: Complied with APM (Advanced Power Management)
- AT form factor

#### • Electrical--- Typical power supply

Below is reference for ATX power supply.

| Voltage | Tolerance | Current    |
|---------|-----------|------------|
| +5V     | ±5%       | 22 Amperes |
| +3.3V   | ±5%       | 3 Amperes  |
| +12V    | ± 10%     | 800 mA     |
| -5V     | ±5%       | 150 mA     |
| -12V    | ±5%       | 100 mA     |

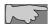

WOL (Wake up on LAN) function:

Power supply should offer at least 750mA to the signal "5V trickle voltage" to support.

#### • Power supply regulation

Onboard switching voltage that support appropriate power to the CPU and future upgraded CPUs.

#### · Special features

- Wake up on LAN
- Modem ring on
- Windows 95 power off
- Auto detection of CPU voltage, temperature, and fan speed

### 1-3 Notice of Hardware Installation

Before hardware installation, make sure you have checked the following things.

#### A. Check the package

If any of these items is missing or damaged, contact the dealer from whom you purchase. Leave this main board in its original package until you are ready to install it. In the package, there are:

- the main board
- manual
- cables
- driver & utility / CD

#### B. Make sure power is off.

#### C. Avoid ESD (Electrical Static Discharge).

While working with this main board, wear a grounded wristband or ankle strap to avoid ESD (Electrical Static Discharge).

### 1-4 Notice of CD Driver Installation

This CD contains drivers as below. Read "Index" before installing required drivers. "Index" file is HTML format.

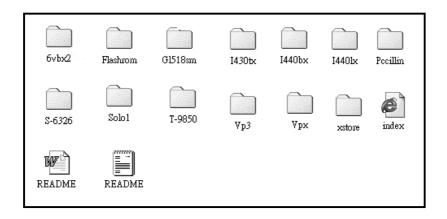

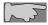

CD driver is always updated with the latest version, so the actual CD content may have some difference with the above picture.

- Main boards: i440BX®, i440EX®, i440LX®, i430TX®, VIA® VPX, VP3, 691BX. 692BX main boards
- 2. **A.G.P cards:** S- 6326 and T985
- 3. **Solo-1:** ESS-solo-1 sound driver
- 4. **GI518SM:** CPU voltage/temperature and fan speed detection software
- 5. **Pccillin:** anti- virus protection software
- 6. **XStore Pro IDE Driver:** new IDE bus master driver for ULTRA DMA 33

# **Chapter 2** Installation

### 2-1 Layout Reference

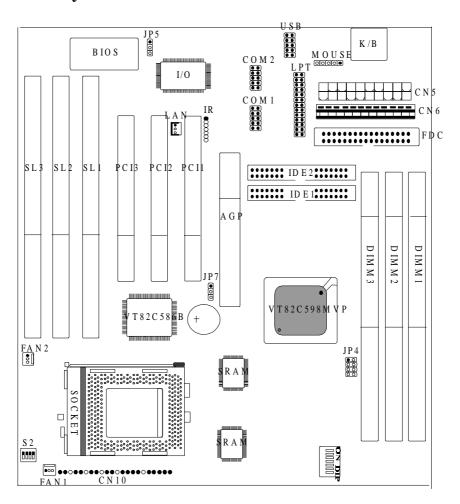

## 2-2 Quick Reference to CPU Speed Setup

The setup of CPU speed is simplied to a "DIP switch form," which is only related to jumpers S1 and S2. This design is also convenient to recognize those jumpers as below.

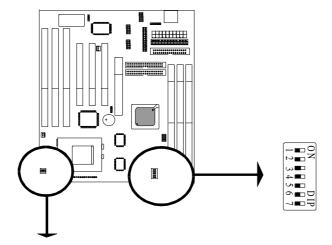

S2: CPU voltage selector

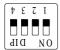

| Intel Pentium PU | SYS.   | CPU      | Ratio |     |     | S   | 1   |    |    |     | S   | 2   |    |
|------------------|--------|----------|-------|-----|-----|-----|-----|----|----|-----|-----|-----|----|
| Clock            | Clock  | Voltage  |       | 1   | 2   | 3   | 4   | 5  | 6  | 1   | 2   | 3   | 4  |
| P54C 100 MHZ     | 66 MHZ | 3.3V     | 1.5X  | off | off | off | off | on | on | on  | off | on  | on |
| P54C 120 MHZ     | 60 MHZ | 3.3V     | 2X    | on  | off | off | on  | on | on | on  | off | on  | on |
| P54C 133 MHZ     | 66 MHZ | 3.3V     | 2X    | on  | off | off | off | on | on | on  | off | on  | on |
| P54C 150 MHZ     | 60 MHZ | 3.3V     | 2.5X  | on  | on  | off | on  | on | on | on  | off | on  | on |
| P54C 166 MHZ     | 66 MHZ | 3.3V     | 2.5X  | on  | on  | off | off | on | on | on  | off | on  | on |
| P55C 166 MHZ     | 66 MHZ | 2.8/3.3V | 2.5X  | on  | on  | off | off | on | on | off | off | off | on |
| P54C 180 MHZ     | 60 MHZ | 3.3V     | 3X    | off | on  | off | on  | on | on | on  | off | on  | on |
| P54C 200 MHZ     | 66 MHZ | 3.3V     | 3X    | off | on  | off | off | on | on | on  | off | on  | on |
| P55C 200 MHZ     | 66 MHZ | 2.8/3.3V | 3X    | off | on  | off | off | on | on | off | off | off | on |
| P55C 233 MHZ     | 66 MHZ | 2.8/3.3V | 3.5X  | off | off | off | off | on | on | off | off | off | on |

| Cyrix CPU Clock | SYS.   | CPU      | Ratio |     |     | S   | 2   |    |     |     | S   | 2   |     |
|-----------------|--------|----------|-------|-----|-----|-----|-----|----|-----|-----|-----|-----|-----|
|                 | Clock  | Voltage  |       | 1   | 2   | 3   | 4   | 5  | 6   | 1   | 2   | 3   | 4   |
| 150+ M1         | 60 MHZ | 3.52V    | 2X    | on  | off | off | on  | on | on  | on  | on  | on  | on  |
| 166+ M1         | 66 MHZ | 3.52V    | 2X    | on  | off | off | off | on | on  | on  | on  | on  | on  |
| 6X86L 150       | 60 MHZ | 2.8/3.3V | 2X    | on  | off | off | on  | on | on  | off | off | off | on  |
| 6X86L 166       | 66 MHZ | 2.8/3.3V | 2X    | on  | off | off | off | on | on  | off | off | off | on  |
| 6X86L 200       | 75 MHZ | 2.8/3.3V | 2X    | on  | off | off | on  | on | off | off | off | off | on  |
| 6X86MX 166      | 66 MHZ | 2.9/3.3V | 2X    | on  | off | off | off | on | on  | on  | off | off | on  |
| 6X86MX 166      | 60 MHZ | 2.9/3.3V | 2.5X  | on  | on  | off | on  | on | on  | on  | off | off | on  |
| 6X86MX 200      | 75 MHZ | 2.9/3.3V | 2X    | on  | off | off | on  | on | off | on  | off | off | on  |
| 6X86MX 233      | 75 MHZ | 2.9/3.3V | 2.5X  | on  | on  | off | on  | on | off | on  | off | off | on  |
| 6X86MX 266      | 83 MHZ | 2.7/3.3V | 2.5X  | on  | on  | off | off | on | off | on  | on  | on  | off |
| 6X86MII 300     | 66 MHZ | 2.9/3.3V | 3.5X  | off | off | off | off | on | on  | on  | off | off | on  |
| 6X86MII 333     | 83 MHZ | 2.9/3.3V | 3X    | off | on  | off | off | on | off | on  | off | off | on  |

| AMD CPU Clock  | SYS.   | CPU      | Ratio | S1  |     |     |     |     | S2  |     |     |     |     |
|----------------|--------|----------|-------|-----|-----|-----|-----|-----|-----|-----|-----|-----|-----|
|                | Clock  | Voltage  |       | 1   | 2   | 3   | 4   | 5   | 6   | 1   | 2   | 3   | 4   |
| K5-PR100/PR133 | 66 MHZ | 3.52V    | 1.5X  | off | off | off | off | on  | on  | on  | on  | on  | on  |
| K5-PR166       | 66 MHZ | 3.52V    | 2.5X  | on  | on  | off | off | on  | on  | on  | on  | on  | on  |
| K6-PR166       | 66 MHZ | 2.9/3.3V | 2.5X  | on  | on  | off | off | on  | on  | on  | off | off | on  |
| K6-PR200       | 66 MHZ | 2.9/3.3V | 3X    | off | on  | off | off | on  | on  | on  | off | off | on  |
| K6-PR233       | 66 MHZ | 3.2/3.3V | 3.5X  | off | off | off | off | on  | on  | off | off | on  | on  |
| K6-PR233       | 66 MHZ | 3.3/3.3V | 3.5X  | off | off | off | off | on  | on  | on  | off | on  | on  |
| K6-PR266       | 66 MHZ | 2.2/3.3V | 4X    | on  | off | on  | off | on  | on  | off | on  | off | off |
| K6-PR300       | 66 MHZ | 2.2/3.3V | 4.5X  | on  | on  | on  | off | on  | on  | off | on  | off | off |
| K6-2 250       | 100MHZ | 2.2/3.3V | 2.5X  | on  | on  | off | off | off | off | off | on  | off | off |
| K6-2 266       | 66 MHZ | 2.2/3.3V | 4X    | on  | off | on  | off | on  | on  | off | on  | off | off |
| K6-2 300       | 100MHZ | 2.2/3.3V | 3X    | off | on  | off | off | off | off | off | on  | off | off |
| K6-2 333       | 95 MHZ | 2.2/3.3V | 3.5X  | off | off | off | on  | off | off | off | on  | off | off |
| K6-2 350       | 100MHZ | 2.2/3.3V | 3.5X  | off | off | off | off | off | off | off | on  | off | off |
| K6-2 380       | 95 MHZ | 2.2/3.3V | 4X    | on  | off | on  | on  | off | off | off | on  | off | off |
| K6-2 400       | 100MHZ | 2.2/3.3V | 4X    | on  | off | on  | off | off | off | off | on  | off | off |
| K6-2 450       | 100MHZ | 2.4/3.3V | 4.5X  | on  | on  | on  | off | off | off | off | off | on  | off |
| K6-2 475       | 95 MHZ | 2.4/3.3V | 5X    | off | on  | on  | on  | off | off | off | off | on  | off |
| K6-3 400       | 100MHZ | 2.4/3.3V | 4X    | on  | off | on  | off | off | off | off | off | on  | off |
| K6-3 450       | 100MHZ | 2.4/3.3V | 4.5X  | on  | on  | on  | off | off | off | off | off | on  | off |

### 2-3 Jumper Settings

With a careful design for the CPU speed jumper, this main board has been simplied to a "DIP Switch" form. It is very convenient to set CPU speed under DIP switch.

### 2-3-1 S1

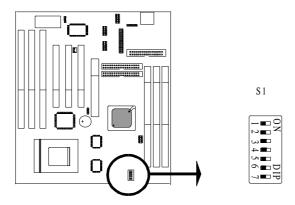

S1 Pin 1 to Pin 3: CPU Ratio Selector

| S1    |       | CPU Ratio |          |
|-------|-------|-----------|----------|
| Pin 1 | Pin 2 | Pin 3     |          |
| off   | off   | off       | 1.5/3.5x |
| on    | off   | off       | 2.0x     |
| on    | on    | off       | 2.5x     |
| off   | on    | off       | 3.0x     |
| on    | off   | on        | 4.0x     |
| on    | on    | on        | 4.5x     |
| off   | on    | on        | 5.0x     |
| off   | off   | on        | 5.5x     |

### S1 Pin 4 to Pin 6: CPU Frequency Selector

|       | S1    | CPU Frequency |          |
|-------|-------|---------------|----------|
| Pin 4 | Pin 5 | Pin 6         |          |
| on    | on    | on            | 60 MHz   |
| off   | on    | on            | 66.6 MHz |
| on    | on    | off           | 75 MHz   |
| off   | on    | off           | 83.3 MHz |
| on    | off   | off           | 95 MHz   |
| off   | off   | off           | 100 MHz  |

### S1 Pin 7: SDRAM Clock Frequency

| S1 Pin 7 | SDRAM Clock Freq.                      |
|----------|----------------------------------------|
| on       | SDRAM clock is fixed on 66 MHz         |
| off      | SDRAM Clock is the same with CPU clock |

### 2-3-2 S2 CPU Voltage Selector

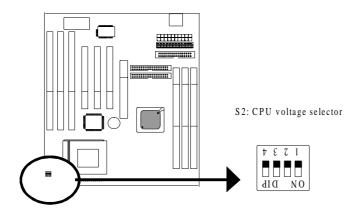

|       | <b>S2</b> |       |       | CPU Vcore |
|-------|-----------|-------|-------|-----------|
| Pin 1 | Pin 2     | Pin 3 | Pin 4 |           |
| on    | off       | off   | off   | 2.1V      |
| off   | on        | off   | off   | 2.2V      |
| off   | off       | on    | off   | 2.4V      |
| on    | on        | on    | off   | 2.7V      |
| off   | off       | off   | on    | 2.8V      |
| on    | off       | off   | on    | 2.9V      |
| off   | off       | on    | on    | 3.2V      |
| on    | off       | on    | on    | 3.3V      |
| on    | on        | on    | on    | 3.5V      |

### 2-3-3 JP4 DIMM Voltage Selector

JP4 is a 4-pin connector to select either 3.3V or 5V DIMM voltage. Select "1-2, 3-4" for 5V DIMM, or "5-6, 7-8" for 3.3V DIMM..

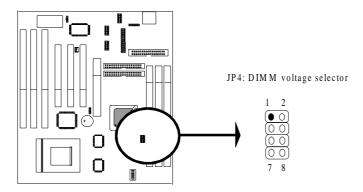

| JP4      | DIMM Voltage |
|----------|--------------|
| 1-2, 3-4 | 5V           |
| 5-6, 7-8 | 3.3V         |

### 2-3-4 JP5 Flash ROM Voltage Selector

JP5 is a 3-pin connector to select 5V or 12V flash ROM. Select "1-2" for 5V or "2-3" for 12V.

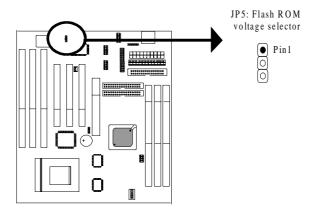

| JP5 | Flash ROM Voltage |
|-----|-------------------|
| 1-2 | 5V                |
| 2-3 | 12V               |

### 2-3-5 JP7 CMOS Status----clearing content of CMOS

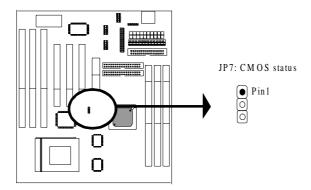

*JP7* is a 3-pin connector. Clear CMOS if system password is forgotten. Below is details to show how to clear CMOS.

| JP4 | CMOS Status |  |
|-----|-------------|--|
| 1-2 | Normal      |  |
| 2-3 | Clear CMOS  |  |

#### **Procedure to clear CMOS:**

- Step 1: Shut down the system and disconnect the power supply from AC power.
- Step 2: Pull out the AT cable from AT connector.
- Step 3: Short the CMOS jumper by putting jumper cap on Pin 2-3 for a few seconds.
- Step 4: Return to pin 1-2 for normal setup.
- Step 5: Link power cable to the connector & connect AC power to power supply.
- Step 6: Turn on system power.
- if you'd like to set password, press "Del" Key during system bootup to enter CMOS setup and establish a new password.

### 2-4 Connectors

There are many connectors on this main board. Refer to the following pages for details.

#### 2-4-1 CN10 Front Panel Connectors

*Front panel* has connectors as "HDD-LED," "SOFT-PWR," "TB-LED," "SPEAKER," "KEYLOCK," and "POWER-LED." Refer to details as below.

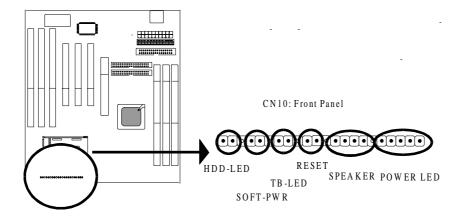

*Marked "HDD-LED*," Hard Disk activity LED connector is a 2-pin keyed Berg strip. It is used to connect to front panel Hard Disk LED.

ATX soft-PWR switch connector is Soft-PWR with 2 pins.

*SMI connector* is a 2-pin Berg strip, which is also called "green" or "sleep" connector. When SMI is turned from open to close and back to open, the system will enter sleep mode immediately. This function is to make sure power saving is working well. In PC system, it is used to connect to the push button SMI switch located on the case front panel (if there is). The system can be forced to power saving mode by pressing the SMI switch.

| SMI   | Operation                    |
|-------|------------------------------|
| Open  | Normal                       |
| Close | System will enter sleep mode |

**TB-LED** with a 2-pin Berg strip on case front panel indicates the current speed status of system. It is used to connect to the Turbo Led on the front panel of the case (if there is).

**Reset connector** is a 2-pin keyed Berg strip, connected to the push button reset switch on the case's front panel. Shorting both pin 1& pin 2 can reset the system, which is similar to the power off and then on again.

| Pin   | Operation      |  |  |
|-------|----------------|--|--|
| Open  | Normal         |  |  |
| Close | Hardware reset |  |  |

**SPEAKER** connector is a 4-pin keyed Berg strip. It is used to connect to the case speaker to the main board for sound purpose.

**KEYLOCK** is a 2-pin connector. It is used to connect the key lock on the case front panel (if there is). Keyboard may be disconnected with the system through this function.

| Pin   | Operation                                              |
|-------|--------------------------------------------------------|
| Open  | Normal                                                 |
| Close | Short the connector to be disconnected with the system |

**POWER LED** is a 3-pin connector. It is used to connect to the LED on the case front panel. The LED shows the status of the power.

### 2-4-2 Back Panel Connectors

There are COM1/ COM2, LPT, USB and keyboard/ mouse on case back panel. Please refer to more details as below.

### COM1/COM2

**The onboard serial port 1 and port 2** are the 9-pin D-subminature male connector **COM1 and COM2.** COM1 and COM2 can be disabled in BIOS setup. Please refer to Chapter 3 "Integrated Peripherals" for more information.

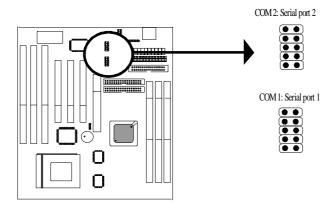

| Pin   | Signal                     | Pin   | Signal                |
|-------|----------------------------|-------|-----------------------|
| Pin 1 | Carrier detect (CD)        | Pin 5 | Signal ground         |
| Pin 2 | Receive data (RXD)         | Pin 6 | Data set ready        |
| Pin 3 | Transmit data (TXD)        | Pin 7 | Request to send (RTS) |
| Pin 4 | Data therminal ready (DTR) | Pin 8 | Clear to send (CTS)   |
| Pin 9 | Ring indicator             |       |                       |

### **LPT Parallel Port**

The onboard parallel port is a 25-pin female connector, marked as "LPT."

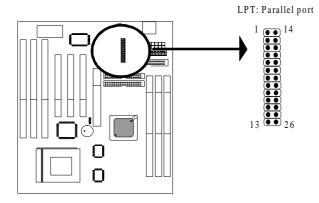

| Pin    | Signal     | Pin    | Signal    |
|--------|------------|--------|-----------|
| Pin 1  | Strobe     | Pin 14 | Auto feed |
| Pin 2  | Data bit 0 | Pin 15 | Error     |
| Pin 3  | Data bit 1 | Pin 16 | Init      |
| Pin 4  | Data bit 2 | Pin 17 | SLCT in   |
| Pin 5  | Data bit 3 | Pin 18 | Ground    |
| Pin 6  | Data bit 4 | Pin 19 | Ground    |
| Pin 7  | Data bit 5 | Pin 20 | Ground    |
| Pin 8  | Data bit 6 | Pin 21 | Ground    |
| Pin 9  | Data bit 7 | Pin 22 | Ground    |
| Pin 10 | ACK        | Pin 23 | Ground    |
| Pin 11 | Busy       | Pin 24 | Ground    |
| Pin 12 | PE         | Pin 25 | Ground    |
| Pin 13 | SLCT       |        |           |

### **CN8 USB (Universal Serial Bus)**

*Universal Serial Bus connector*, marked "USB," is used to connect USB devices. There are 2 USB connectors on this main board.

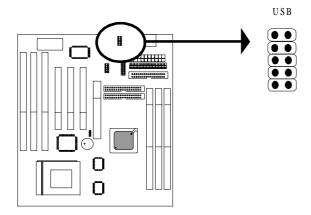

### **Keyboard**

*The onboard PS/2 keyboard and mouse connector* is 6-pin Mini-Din connectors, marked **"KB."** 

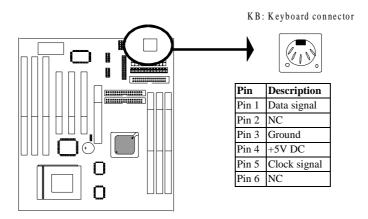

### CN4 Mouse

CN4 is a 4-pin connector to connect to mouse connector.

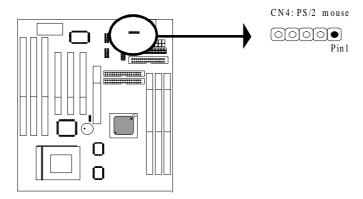

### 2-4-3 CN5 ATX Power Supply Connector

ATX power supply connector has 20 pins, which is designed for ATX case especially. The ATX power supply supports the function of the "Soft Power On Momentary switch" which connects on the front panel switch to the 2-pin SOFT-PWR on the system board. While the power switch on the back of ATX power is turned on, the full power will not go into the system board until the front panel switch is momentarily pressed. Push the switch again to turn off the power to the system board.

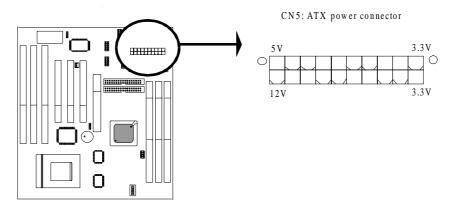

| Pin    | Signal   | Pin    | Signal      |
|--------|----------|--------|-------------|
| Pin 1  | 3.3V     | Pin 2  | 3.3V        |
| Pin 3  | 3.3V     | Pin 4  | -12V        |
| Pin 5  | GND      | Pin 6  | GND         |
| Pin 7  | 5V       | Pin 8  | SOFT-PWR ON |
| Pin 9  | GND      | Pin 10 | GND         |
| Pin 11 | 5V       | Pin 12 | GND         |
| Pin 13 | GND      | Pin 14 | GND         |
| Pin 15 | RAWPOWER | Pin 16 | -5V         |
| Pin 17 | 5V       | Pin 18 | 5V          |
| Pin 19 | +12V     | Pin 20 | 5V          |

### 2-4-4 CN7 AT Power Supply Connector

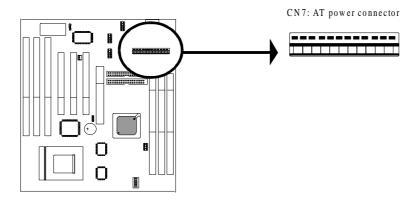

| Pin | Signal     | Pin | Signal |
|-----|------------|-----|--------|
| 1   | POWER GOOD | 7   | GROUND |
| 2   | +5V DC     | 8   | GROUND |
| 3   | +12V DC    | 9   | -5V DC |
| 4   | -12V       | 10  | +5V DC |
| 5   | GROUND     | 11  | +5V DC |
| 6   | GROUND     | 12  | +5V DC |

### 2-4-5 CN8 IR Connector

*IR connector* supports wireless infrared module. With this module and application software like LAPlink, or WIN95 Direct Cable Connection, user can transfer data to or from laptops, notebooks, PDA and printers. This connector supports **HPSIR**, **ASKIR**, and **Fast IR**.

Attach Infrared module to IR connector and enable BIOS "Infrared function." Be sure to put in the right orientation during attachment.

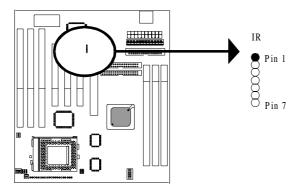

### 2-4-6 FAN1/FAN2 Connectors

There are 2 fan connectors on 5MVP3, and they are marked as "FAN 1," and "FAN2." Each fan connector has three pins.

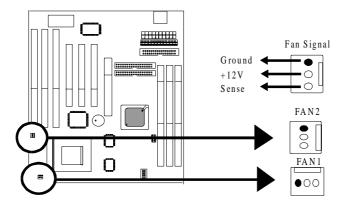

# 2-4-7 FDC Floppy Interface

*Floppy interface connector* with 34 pins is used to attach the floppy drive cable.

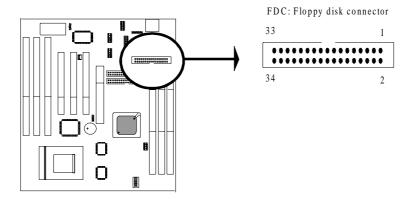

| Pin    | Signal | Pin | Signal                                                       |  |
|--------|--------|-----|--------------------------------------------------------------|--|
| Pin 1  | GND    | 2   | Data rate selection                                          |  |
| Pin 3  | GND    | 4   | NC                                                           |  |
| Pin 5  | GND    | 6   | NC                                                           |  |
| Pin 7  | GND    | 8   | FDC index                                                    |  |
| Pin 9  | GND    | 10  | FDD Motor A enable                                           |  |
| Pin 11 | GND    | 12  | FDD Drive B enable                                           |  |
| Pin 13 | GND    | 14  | FDD drive A enable                                           |  |
| Pin 15 | GND    | 16  | FDD Motor enable                                             |  |
| Pin 17 | GND    | 18  | FDC head direction                                           |  |
| Pin 19 | GND    | 20  | FDC step pulse output to the drive during a SEEK operation   |  |
| Pin 21 | GND    | 22  | FDC write enable serial data to the Drive                    |  |
| Pin 23 | GND    | 24  | FDC write enable identify                                    |  |
| Pin 25 | GND    | 26  | Floppy disk track 0. Indicates that the head of the selected |  |
|        |        |     | drive is on track zero.                                      |  |
| Pin 27 | GND    | 28  | FDD write protect. Indicates that the disk of the selected   |  |
|        |        |     | drive is write-protected.                                    |  |
| Pin 29 | GND    | 30  | Read disk data, serial data input input from the FDD         |  |
| Pin 31 | GND    | 32  | Floppy disk side 1 select                                    |  |
| Pin 33 | GND    | 34  | Floppy disk change. This is an input pin that senses whether |  |
|        |        |     | the drive door has been opened or a diskette has been        |  |
|        |        |     | changed.                                                     |  |

### 2-4-8 IDE 1 and IDE2

*IDE 1/ IDE 2* both have 40 pins. There are 2 IDE connectors supported on this system board. IDE1 is primary channel, and IDE2 is secondary channel. Each channel supports 2 IDE devices, and 4 channels in total for this main board.

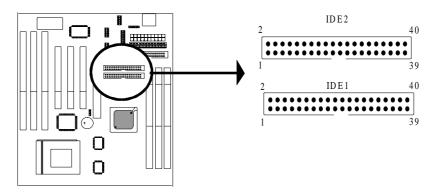

| Pin    | Signal            | Pin    | Signal            |
|--------|-------------------|--------|-------------------|
| Pin 1  | IDE reset         | Pin 2  | Ground            |
| Pin 3  | Data 7            | Pin 4  | Data 8            |
| Pin 5  | Data 6            | Pin 6  | Data 9            |
| Pin 7  | Data 5            | Pin 8  | Data 10           |
| Pin 9  | Data 4            | Pin 10 | Data 11           |
| Pin 11 | Data 3            | Pin 12 | Data 12           |
| Pin 13 | Data 2            | Pin 14 | Data 13           |
| Pin 15 | Data 1            | Pin 16 | Data 14           |
| Pin 17 | Data 0            | Pin 18 | Data 15           |
| Pin 19 | Ground            | Pin 20 | Key (NC)          |
| Pin 21 | PDREQ             | Pin 22 | Ground            |
| Pin 23 | I/O write         | Pin 24 | Ground            |
| Pin 25 | I/O read          | Pin 26 | Ground            |
| Pin 27 | NC                | Pin 28 | ALE               |
| Pin 29 | NC                | Pin 30 | Ground            |
| Pin 31 | IDE IRQ 14        | Pin 32 | IOSC15            |
| Pin 33 | Address A1        | Pin 34 | NC                |
| Pin 35 | Address A0        | Pin 36 | Address A2        |
| Pin 37 | IDE chip select 0 | Pin 38 | IDE chip select 1 |
| Pin 39 | IDE active        | Pin 40 | Ground            |

### 2-4-9 LAN

*Wake up on LAN*, marked as "LAN," is a 3-pin connector. To support this feature, a network card is required for the system. More than that, a network management software must be installed too.

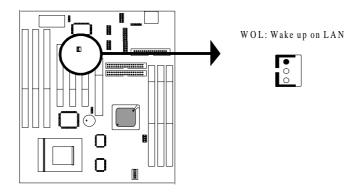

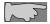

Wake up on LAN function requirement: Power should offer at least 750mA to the signal "5V trickle voltage" to support WOL function

### 2-5 Expansion Slots

*Expansion slots* contain one A.G.P slot, three PCI slots, and three ISA slots on this main board. Below are details.

Expansion Slots

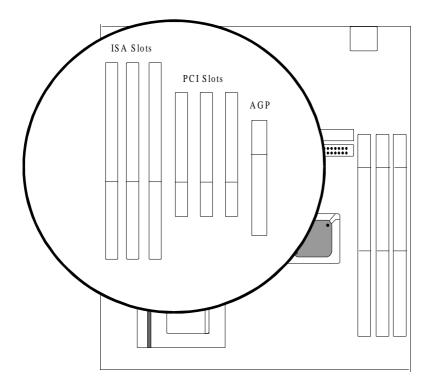

AGP (Accelerated Graphic Port) is the new bus standard that allows the bus speed to run at 66 MHz with up to 133 MHz data transfer capabilities, which is four times as fast as that of the PCI bus. At this speed, the AGP graphic cards can transfer data up to 528MB/second. This high transfer capabilities enables 3D graphic applications, multiple media applications, uncompressed to run smoothly and display in broadcasting quality.

*There are three* PCI slots on board. 133MB/s data transfer rate on PCI bus can be compared to 33MB/s on EISA bus or 8MB/s on ISA bus. Synchronize Operation CPU to PCI interface for good graphic performance.

There are 3 standard 32-bit ISA slots on board. All of them are bus mastering.

### 2-6 DIMM Memory Installation

**5MVP3** has 3 DIMMs on board. Either DIMM 1, DIMM2, or DIMM3 supports 8 MB, 16 MB, 32 MB, 64 MB, and 128MB. Maximum memory for **SDRAM is up to 384MB; EDO RAM is up to 768 MB.** This main board also supports asynchronous operation for CPU and DIMM data transfer. Set DIP switch **S1 Pin 7** when the system is under asynchronous operation.

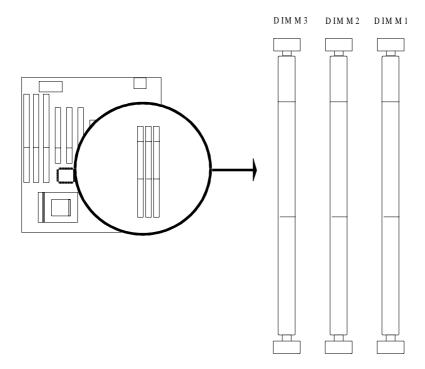

Insert the module as shown. Due to different number of pins on either side of the breaks, the module will only fit in the orientation as shown.

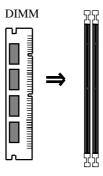

## **Chapter 3 BIOS Setup**

## 3-1 Award BIOS CMOS Setup

| BUM PCI/ISA BIOS (285LFL18)<br>CMOE SETUF UTILITY<br>AUMRE SUFTWARE, INC.                                                                                                    |                                                |  |  |
|----------------------------------------------------------------------------------------------------|------------------------------------------------|--|--|
| to the organization of the state of the state of the stat | INTEGRATED PERIPHERALS                         |  |  |
| BIGS FENTURES SETUP                                                                                                    | Supervisor Passwore                            |  |  |
| CHIPSET FEATURES SETUP                                                                                                    | useb passmiri                                  |  |  |
| PULES HANAGEMENT SETUP                                                                                                    | IDE HED AUTU DETECTION                         |  |  |
| PMP/PCI COMFIGURATION                                                                                                    | SAUE & EXIT SETUP                              |  |  |
| LOAD SETUP DEPAULTS                                                                                                    | EXIT WITHOUT SAVING                            |  |  |
| Esc : Quit<br>F18 : Seve & Exit Setup                                                                                                    | ↑↓++ : Select Item<br>(Shift)FZ : Change Color |  |  |
|                                                                                                    |                                                |  |  |

The menu displays all the major selection items and allow user to select any of shown item. The selection is made by moving cursor (press any direction key ) to the item and press **Enter>** key. An on-line help message is displayed at the bottom of the screen as cursor is moving to various items which provides user better understanding of each function. When a selection is made, the menu of selected item will appear. So the user can modify associated configuration parameters.

## 3-2 Standard CMOS Setup

| Deta<br>Tima | (mm:  | 66 :yy)<br>m: 22)          | : Man ,<br>: 15 : | May<br>34 | 16 1 <b>99</b><br>: 31 | Ħ    |      |             |       |        |      |
|--------------|-------|----------------------------|-------------------|-----------|------------------------|------|------|-------------|-------|--------|------|
| HABD         | 1131  | 13                         | TYF               | E         | SIZE                   | CYLS | Head | PRECOMP     | LANDZ | SECTIO | MIDE |
| Prim         | ery M | heter                      | ı                 | 0         |                        | 0    | 0    | 0<br>0<br>0 | 0     |        | AUTO |
| Pr t m       | erų S | Ieve                       | 1                 | 8         | 0                      |      |      |             |       |        | AUTO |
| Seco         | ndery | Mester                     |                   | 8         | 8                      | 8    | 8    | 8           | 8     |        | AUTO |
| Seco         | ndery | Slave                      | 1                 | 8         | 0                      | 0    | 0    | 0           | 0     | 0      | AUTO |
| Briv         | z B : | 1.44H,<br>Hane<br>Made Suj |                   |           | e io 1                 |      |      |             |       |        |      |
|              |       | EGA/V9/                    |                   |           |                        |      |      |             |       |        |      |

The "Standard CMOS Setup" allows user to configure system setting such as current date and time, type of hard disk drive installed in the system, floppy drive type, and the type of display monitor. Memory size is auto detected by the BIOS and displayed for your reference. When a field is highlighted (direction keys to move cursor and <Enter> key to select). The entries in the field will be changed by pressing <PageDown> or <PageUp> key or user can enter new data directly from the keyboard.

**MVP3** Main Board

#### **Hard Disk Configurations**

- 1. TYPE: select from "1" to "45" to fill remaining fields with redefined values of disk drives. Select "USER" to fill the remaining fields. Select "AUTO" to detect the HDD type automatically.
- 2. SIZE: the hard disk size. The unit is mega byte(MB).
- 3. CYLS: the cylinder number of the hard disk.
- 4. HEAD: the read/write head number of hard disk. The range is from "1" to "16".
- **5. PRECOMP**: the cylinder number at which the disk drive changes the write timing.
- **6. LANDZ**: the cylinder number that the disk drive heads (read/write) are seated when the disk drive is parked.
- 7. SECTOR: the sector number of each track defined on the hard disk. The range is from "1" to "64".
- 8. MODE :select "AUTO" to detect the mode type automatically. If your hard disk supports the LBA mode, select "LBA" or "LARGE". However, if your hard disk cyclinder is more than 1024 and does not support the lba function, you have to set at "LARGE." Select "NORMAL" if your hard disk supporting cylinder is below 1024.

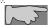

Note 1: if hard disk primary master/slave and secondary master/slave were set to "auto," the hard disk size and model will be auto detected on display during POST.

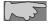

Note2: "halt on" is to determine when to halt the system by the BIOS if error occurs during POST.

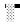

## 3-3 BIOS Features Setup

Menu below shows all of the manufacturer's default values of this main board. Move the cursor by pressing direction keys and <code><PageDown></code> or <code><PageUp></code> key to modify the parameters, pressing <code>[F1]</code> key to display help message of the selected item. This setup program also provide 2 convenient ways to load the default parameter data from BIOS <code>[F6]</code> or CMOS <code>[F7]</code> area if shown data is corrupted. This provides the system a capability to recover from any possible error.

| BOM PCI/ISA BIOS (ZASLELIB)<br>BIOS FEATURES SETUR<br>AMARI SUFTMARE, INC.                                                                                                    |                                                               |                                                                                                    |  |
|----------------------------------------------------------------------------------------------------|---------------------------------------------------------------|----------------------------------------------------------------------------------------------------|--|
| Anti-Virus Protection CPU Internal Cache External Cache Quick Power On Self Test Boot Sequence Swep Floppy Brive Boot Up Floppy Seek Boot Up Floppy Seek Boot Up Floppy Seek Gate A28 Option Typesatic Bete Setting Typesatic Bete (Chers/Sec) Typesatic Deley (Macc) Security Option PCI/VGA Felette Snoop OS Select For IBAM > 6448 | : A,C,SCXI : Dizebled : Dizebled : On : MorneI : Dizebled : 6 | Uidog BIOS Shedow : Enchled C6990-CBFFF Shedow : Dizabled D0990-DSFFF Shedow : Dizabled D4990-DFFFF Shedow : Dizabled D6990-DFFFF Shedow : Dizabled D6990-DFFFF Shedow : Dizabled DC990-DFFFF Shedow : Dizabled DC990-DFFFF Shedow : Dizabled TI : Help FU-FD-y- : Modify FS : Old Uelues (Shift)FZ : Color FFF : Load Setup Defaults |  |

Anti-Virus Protection

:Enabled

:Disabled (default)

CPU Internal Cache

Enabled (default): enable L1 cache

Disabled: disable L1 cache

#### External Cache

Enabled (default): enable L2 cache

Disabled: disable L2 cache

#### Quick Power On Self Test

This category speeds up power on self test.

**Enabled:** BIOS will shorten or skip some check items.

**Disabled:** normal speed

#### **Boot** sequence

This category determines which drive the system searches first. Take "A,C,SCSI" for example. System will search in turn for floppy disk drive; second is hard disk drive, and finally SCSI drive. Default value is "A,C,SCSI.". Options are as below:

A,C,SCSI; C,A,SCCI; C,CDROM,A; CDROM,C,A; D,A,SCSI; E,A,SCSI; F,A,SCSI; SCSI,A,C; SCSI,C,A; C Only; LS/ZIP,C.

#### Swap Floppy Drive

**Enabled:** floppy A&B will be swapped.

**Disabled**(default): floppy A&B will be not swapped.

#### Boot Up Floppy Seek

BIOS will determine if the floppy disk drive is 40 or 80 tracks. 360k type is 40 tracks while 720K/ 1.2M and 1.44M are all 80 tracks. Default value is "Disabled."

#### **Boot Up Numlock Status**

:On(default)

:Off

#### Gate A20 Option

:Normal (default)

:Fast

#### Typematic Rate Setting

This determines the typematic rate.

**Enabled:** enable typematic rate and typematic delay programming.

**Disabled** (default): disable typematic rate and typematic delay programming. The system bios will use default value of this 2 items and the default is controlled by keyboard.

#### Typematic Rate(Chars/Sec)

6: 6 Characters Per Second(default)

8: 8 Characters Per Second

10: 10 Characters Per Second

12: 12 Characters Per Second

15: 15 Characters Per Second

20: 20 Characters Per Second

24: 24 Characters Per Second

30:30 Characters Per Second

#### **Typematic Delay (Msec)**

This is the interval between the first and second character displayed.

**250** : 250 msec (default)

**500**: 500 msec **750**: 750 msec **1000**:1000 msec

#### **Security Option**

:Setup (default)--- security protection in CMOS setup menu

Setting password in BIOS CMOS "Supervisor Password" or User Password," the user needs to key in password if entering BIOS CMOS setup.

:System---security protection in system boot-up & BIOS setup

This function secures the system under system boot-up and BIOS setup.

#### PCI/VGA Pallette Snoop

**Enabled:** it allows you to install an enhanced graphics adapter card.

**Disabled (default):** If your graphics adapter card does not support the pallette snoop function, please set at **Disabled** to avoid system malfunction.

#### OS Select For DRAM> 64MB

This option is especially set for OS2 operating system. Set "Non-OS2" for RAM memory over 64MB and set "Non-OS2" for other operating systems like Windows® 95/98 or NT.

:Non-OS2 (default)

:OS2

#### Video BIOS Shadow

It determines whether video BIOS will be copied to RAM. However, it is optional from chipset design. Video shadow will increase the video speed.

**Enabled:** Video Shadow is enabled (default)

Disabled: Video Shadow is disabled

C8000-CBFFF Shadow, CC000-CFFF Shadow, D0000-D3FFF Shadow: D4000-D7FFF Shadow, D8000-DBFFF Shadow, DC000-DFFF Shadow

These are categories determining whether optional ROM will be copied to RAM by 16KB or 32KB per unit and the size depends on chipset.

:Enabled

:Disabled(default)

### 3-4 Chipset Features Setup

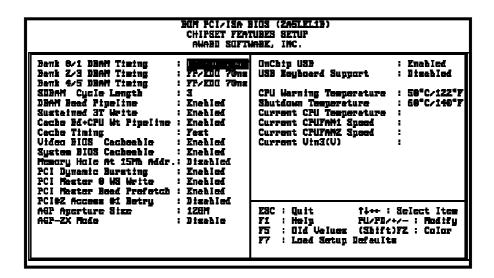

#### Bank 0/1(2/3, 4/5) DRAM Timing

This will determine the timing of SDRAM. The user can separately adjust the timing of bank 0/1, 2/3, 4/5.

: FP/EDO 70ns (default)

: FP/EDO 70ns, Normal, Medium, Fast, Turbo

**SDRAM Cycle Length:** control the DRAM page missing and row miss leadoff timing.

:2

:3 (default)

#### Video BIOS Cacheable

:Enabled (Default)

:Disabled

*Memory Hole at 15Mb Addr.:* this field enable a memory hole in main memory space. CPU cycles matching an enabled hole are passed on to PCI bus.

:Disabled (default)

:15M-16M

#### AGP Aperture Size

To select the size of the Accelerated Graphics Port (AGP) aperture is a portion of the PCI memory address range dedicated for graphics memory address space. Host cycles that hit the aperture range are forwarded to the AGP without any translation.

:128M(default)

:64M, 32M, 16M, 8M, 4M

#### OnCHip USB

:Enabled (default)

Enabling this function adds the function of "USB Keyboard Support."

:Disabled

#### USB Keyboard Support

:Disabled (default)

:Enabled--- enable this function when using USB keyboard

#### **CPU** Warning Temperature

This function is CPU over-heat alarm. Select either of the below temperature will give an alarm when CPU temperature is over-heated.

:Disabled

:50 • C/122 • F, 53 • C/127 • F, 56 • C/133 • F, 60 • C/140 • F, 63 • C/145 • F, 66 • C/151 • F, 70 • C/158 • F

#### Shutdown Temperature

System will shut down automatically when CPU temperature is over the appointed temperature. Below is the boundary which system gives alarm

:60<sup>6</sup> C/140<sup>6</sup>F (default)

:65° C/149°F, 70° C/158°F, 75° C/167°F

# Current CPU Temperature, Current CPUFan1 speed/CPUFan2 speed/ Current Vin3(V):

System will automatically detect the above items and show the status.

### 3-5 Power Management Setup

```
BOM PCI/ISA BIOS (ZASLEL1B)
                               POWER MANAGEMENT SETUP
                               AMADO SUPTMADE, INC.
                                                                   : 00
ACPI function
                                             Primery INTO
IBQ3 (COM Z)
Power Memegament
                                                                   : Primeru
                                             IBQ4
PH Cantral by APM
                                                                   : Primary
                     : Yes
                                                    (COM 1)
Videa Off Option
                     : Suggend -> Off
                                             IBQ5
                                                    (LPT Z)
                                                                   : Primary
Videa Off Method
MODEM Use INQ
                                             inge
ing7
                     : DPMS Support
                                                    (Floppy Disk): Primery
                                                                   : Primary
                                                    (LFT 1)
Soft-Off by PWBBTW : Instant-Off
** PM Timers **
                                             INGE
                                                    (FTC Alarm)
                                                                   : Dizabled
                                             IBQ9
                                                    (IEQZ Bedir) : Secondary
HDD Fawer Down
Down Made
                                             IBQ10 (Becarved)
                     : Dizable
                                                                   : Secondery
                     : Disable
                                             IBQ11 (Becerved)
                                                                   : Seconderu
Suspend Hode
                     : Disable
                                             IBQ12 (PS/2 Mouse) : Primery
                                             IBQ13 (Coprocessor): Primery
IBQ14 (Herd Disk) : Primery
        -- PH Events --
UGA
                     : OFF
LPT & COM
                     : LPT/COM
                                             IBQ15 (Becerved)
                                                                   : Disabled
HDD & FDD
                     : OH
                     : OFF
                                             EEC : Quit
                                                                  ↑↓++ : Select Item
Ilm/mester
                                             F1 : Help
                                                                  PU/PD/+/- : Modifu
Moden Bing Begune
                    : Disabled
                                                 : Old Velues (Shift)FZ : Color
                     : Disabled
HTC Alerm Begune
                                             F5
                                                 : Load Setup Defaults
```

#### **ACPI** function

- :Disabled (default)
- :Enabled

#### **Power Management**

- :User Define(default)--users can configure their own power management
- :Min Saving
- :Max Saving
- :Disabled

#### PM Control By APM

No: system BIOS will ignore APM.

**Yes** (default): system BIOS will wait for APM's prompt before it enter any PM mode, e.g. Doze, standby or suspend.

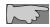

**Note 1:** if APM is installed, and there is a task running, even if the timer is time out, the APM will not prompt the BIOS to put the system into any power saving mode!

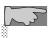

**Note2:** If APM is not installed, this option has no effect.

#### Video Off Method

:DPMS (default), Blank Screen, V/H Sync+Blank

#### **MODEM Use IRQ**

:3(default), 4, 5, 7, 9,10,11,NA

#### Soft-Off by PWRBTN

:Instant-off

: Delay 4 sec

This allows the user to set the soft-off power button to turn off the system or set to "4 seconds" holding the power and system will shut down in 4 seconds.

#### **HDD Power Down**

:Disabled (default), 1 min--- 15 min.

#### Doze Mode

:Disabled (default), 1 min --- 1 hour

#### Suspend mode

:Disabled(default), 1 min --- 1 hour

#### Modem Ring Resume

**Enabled:** modem ring on function--- system can be turned on through modem.

Disable (default): disble this function

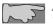

Note: this function only works when the system is turned off from Windows mode, and Doze mode will not function.

RTC Alarm Resume: auto power on at the appointed date and time.

**Enabled:** key in the date of current month and time of the day. System will turn on then.

**Disable** (default): disble this function.

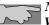

Note: this function only works when the system is turned off in Windows mode, and Doze mode will not function.

#### **Primary INTR**

:on (default)

Select "on," it adds the following functions, "IRQ3 (COM2)- IRQ15 (Reserved)."

:off

Select "off," "IRQ3 (COM2)- IRQ15 (Reserved)" will not show.

## 3-6 PNP / PCI Configuration Setup

```
HOM PCI/ISA BIOS (ZASLEL18)
                               PMP/PCI COMFIGURATION
                                AMARD SUFTWARE, INC.
PMF OS Installed
                                             CPU to PCI Write Buffer
                                                                            Enabled
Besources Controlled By : Menuel
Beset Configuration Date : Dischled
                              Henue I
                                             PCI Deley Transaction
AGP Mester 1 WS Write
                                                                            Enabled
                                                                          : Enabled
                                             MGP Mester 1 WE Bood
                                                                            Dizebled
      essigned to : PCI/ISA PnF
essigned to : PCI/ISA PnF
                                             PCI IBQ Actived By
                                             Slat 1 Use ING Ma.
Slat 2 Use ING Ma.
       essigned to : PCI/ISA PnP
                                                                    :
                                                                      Auta
                                                                    : Auto
       essigned to : PCI/(SA PmP
       essigned to :
                       PCI/ISA PmP
                                             Slat 3 Use ING Ma.
                                                                      Auto
IBQ-10 assigned to :
                       PCI/ISA PEP
    -11 assigned to : PCI/[SA PmP
                                             Aestyn IBQ For USB
                                                                    : Enabled
    12 essigned to
                                             Acatem ING For VAA
    -14 essigned to : PCI/ISA PmP
IBQ-15 essigned to : PCI/(SA PmP
       essigned to : PCI/ISA PnP
                                             EEC : Quit
                                                                  †↓++ : Select Item
                 to : PCI/[SA PmP
                                                  : Help
                                                                  PU/PD/+/- : Modify
        essioned to : PCI/(SA PnP
                                             Fî
                                                  : Old Velues
                                                                  (Shift)FZ : Calar
       essigned to : PCI/(SA PmP
       essigned to :
                       PCI/ISA PmP
                                                  : Load Setup Defaults
        essioned to : PCI/(SA PmP
```

#### PNP OS Installed

:No(default)

OS will not recognize PnP devices.

:Ves

OS will arrange the setup of PnP devices.

#### Resources Controlled By

:Manual(default)

The table will show the below items: "Reset Configuration Data, IRQ-3 assigned to, DMA-0 assigned to." The user can adjust the shown items as required.

:Auto

The table will not show the above items, and the system will automatically assign the above setup.

#### Reset Configuration Data

- :Disabled(default)
- **:Enabled---** to reset **"Extended System Configuration Data(ESCD)** when you exit setup if you have installed a new add-on card and the system reconfiguration has caused such a serious conflict that the operating system can not boot up.

#### IRQ-3 Assigned To---- IRQ-15 Assigned To

- : PCI/ISA PnP(default)
- : Legacy ISA

#### DMA-0 Assigned To--- DMA-7 Assigned To

- : PCI/ISA PnP(default)
- : Legancy ISA

#### PCI IRQ Actived By

There are 2 modes in activating PCI IRQ.

- :Edge
- :Level (default)

#### Assign IRQ for USB

- :Enable (default)
- :Disable

#### Assign IRQ for VGA

- :Enable (default)
- :Disable

## **3-7** Integrated Peripherals

| BOM PCI/ISA BIOS (ZASLELIB)<br>INTEGRATED PEBIPHEBALS<br>ALMAD SOFTLABE, INC.                    |                                                                                                    |  |  |
|--------------------------------------------------------------------------------------------------|----------------------------------------------------------------------------------------------------|--|--|
| INE Frimery Meeter Flu : Muto<br>INE Primery Slave Plu : Muto<br>INE Secondary Meeter Plu : Muto | Onhord FDC Controller : Enchied Onhord Seriel Port 1 : 3FE/18Q4 Onhord Seriel Port 2 : ZFE/18Q3 IB Address Select : Dischle Onhord Perellel Port : 3FE/18Q7 Perellel Port Mode : SPF |  |  |
|                                                                                                  | ESC: Quit †+++: Select Item F1: Help PU/PD/+/-: Modify F5: Gid Veluem (Shift)FZ: Color F7: Load Setup Befaultm                                                                       |  |  |

#### OnChip IDE First Channel 1

:Enabled (default)--- it allows to adjust the items "IDE Primary Master PIO, IDE Primary Slave PIO, IDE Primary Master UDMA and IDE Primary Slave UDMA."

:Disabled--- the items "IDE Primary Master PIO, IDE Primary Slave PIO, IDE Primary Master UDMA and IDE Primary Slave UDMA" will not be available.

#### OnChip IDE Second Channel 1

:Enabled (default)--- it allows to adjust the 4 items "IDE Secondary Master PIO, IDE Secondary Slave PIO, IDE Secondary Master UDMA and IDE Secondary Slave UDMA."

:Disabled--- the 4 items "IDE Secondary Master PIO, IDE Secondary Slave PIO, IDE Secondary Master UDMA and IDE Secondary Slave UDMA" will not be available.

#### IDE Primary Master PIO/ IDE Primary Slave PIO

This feature detects your primary master hard disk device.

:Auto (default)

:Mode 0,1,2,3,4

#### IDE Secondary Master PIO/IDE Secondary Slave PIO

This feature detects your secondary master hard disk device.

:Auto (default)

:Mode 0,1,2,3,4

#### Onboard FDC Controller

: Enabled (default)

: Disabled

#### Onboard Serial Port 1

: 3F8/IRQ4 (default)

: 2F8/IRQ3

: 3E8/IRQ4

: 2E8/IRQ3

: Auto

: Disabled

#### Onboard Serial Port 2

: 3F8/IRO4

: 2F8/IRQ3 (default)

: 3E8/IRQ4

: 2E8/IRQ3

: Auto

: Disabled

#### IR Address Select

| Disabled  | Select "Disabled" to disable IR function. |
|-----------|-------------------------------------------|
| (default) |                                           |
| 3F8H      | IR Mode: HP SIR, ASKIR                    |
|           | IRQ Mode: IRQ10, IRQ11, IRQ3, IRQ4        |
| 2F8H      | IR Mode: HP SIR, ASKIR                    |
|           | IRQ Mode: IRQ10, IRQ11, IRQ3, IRQ4        |
| 3E8H      | IR Mode: HP SIR, ASKIR                    |
|           | IRQ Mode: IRQ10, IRQ11, IRQ3, IRQ4        |
| 2E8H      | IR Mode: HP SIR, ASKIR                    |
|           | IRQ Mode: IRQ10, IRQ11, IRQ3, IRQ4        |

#### Onboard Parallel Port

: 378/IRQ7 (default)

: 3BC/IRQ7 : 278H/IRQ5

: Disabled

#### Parallel Port Mode

: SPP (Default)

: EPP : ECP

Choosing this item, there is another line shown:

ECP Mode Use DMA: 3(default) / 1

: ECP+EPP

Choosing this item, another line is shown:

ECP Mode Use DMA: 3(default) / 1

## 3-8 Supervisor/User Password

The "Supervisor/User Password setting" utility sets the security protection. There are two kinds of password functions in the setup menu : one is "Supervisor Password," and the other is "User Password." Their difference is:

Supervisor Password: this function allows you the right to change the options of setup menu.

User Password: this function only allows you to enter the setup menu but not to change the options of the setup menu except "USER PASSWORD," "SAVE & EXIT SETUP," and "EXIT WITHOUT SAVING."

#### 1. How to set "Supervisor Password" & "User Password"

The setup of "Supervisor Password" and "User Password" have the same steps.

Step 1: Enter Password

Press **<Enter>** after appointing the password.

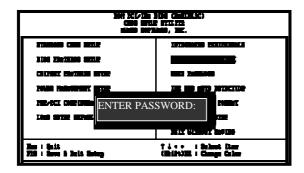

Step 2: Confirm Password

Typing the password again and pressing **<Enter>**.

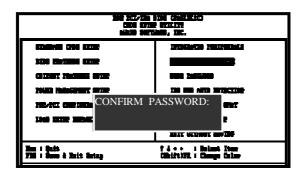

Note: If you forget password, please clear CMOS. (refer to jumper JP7 CMOS status)

Step 3: Set "Security Option" in "BIOS Features Setup"

After setting password, enter "Security Option" in "BIOS Features Setup." There are 2 options "Setup" & "System." "Setup" secures CMOS setup. "System" secures PC system and password is required during system boot- up and CMOS setup..

#### 2. How to Disable "Supervisor Password" & "User Password"

Step 1: Go to CMOS Setup Menu (need to key in password first)

#### Step 2: Enter "Supervisor Password" or "User Password"

After enter, it shows "Enter Password." Press the **<Enter>** key instead of entering a new password when "ENTER PASSWORD" appears. It will inform "PASSWORD DISABLED PRESS ANY KEY TO CONTINUNE." Pess any key as instructed to disable password.

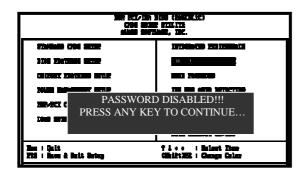

#### 3-9 IDE HDD Auto Detection

# BOM PCI/ISA BIOS CMOS SETUP UTILITY ANABD SOFTMARE, INC.

HARD DISK TYPE SIZE CYLS HEAD PRECOMP LANDZ SECTOR MODE

Primary Master: Primary Slave: Secondary Master:

Secondary Slave:

| Select Prin    | nary Mas | ter Optio | n (N: Sk | ip): N  |       |        |        |
|----------------|----------|-----------|----------|---------|-------|--------|--------|
| <u>OPTIONS</u> | SIZE     | CYLS      | HEAD     | PRECOMP | LANDZ | SECTOR | MODE   |
| 2 (Y)          | 4302     | 523       | 255      | 0       | 8893  | 63     | LBA    |
| 1              | 4303     | 8894      | 15       | 65535   | 8893  | 63     | NORMAL |
| 3              | 429      | 6555      | 2405     | 65535   | 8893  | 63     | LARGE  |

Note: Some OSes (like SCO-UNIX) must use "NORMAL" for installation.

The "IDE HDD AUTO DETECTION" utility is a very useful tool especially when you do not know which kind of hard disk type you are using. You can use this utility to detect the correct disk type installed in the system automatically or you can set hard disk type to auto in the standard CMOS setup. You don't need the "IDE HDD Aauto Detection" utility. The BIOS will auto-detect the hard disk size and model on display during post.

The Award® BIOS supports 3 HDD modes: **NORMAL, LBA & LARGE.** 

#### 1. Normal mode

Generic access mode in which neither the BIOS nor the IDE controller will make any transformations during accessing.

The maximum number of cylinders, head & sectors for normal mode are **1024**, **16** & **63**.

| No | . Cylinder     | (1024) |
|----|----------------|--------|
| X  | No. Head       | (16)   |
| X  | No. Sector     | (63)   |
| X  | No. Per Sector | (512)  |
|    |                | 528 MB |

If user set this HDD to normal mode, the maximum accessible HDD size will be 528 MB even though its physical size may be greater than that!

#### 2. LBA (Logical Block Addressing) Mode

A new HDD accessing method to overcome the 528 MB bottleneck. The number of cylinders, heads & sectors shown in setup may not be the number physically contained in the HDD. During HDD accessing, the ide controller will transform the logical address described by sector, head & cylinder into its own physical address inside the HDD.

The maximum HDD size supported by LBA mode is 8.4 GB which is obtained by the following formula:

|   | No. Cylinder         | (1024) |
|---|----------------------|--------|
| X | No. Head             | (255)  |
| X | No. Sector           | (63)   |
| X | No. Bytes Per Sector | (512)  |
|   | -                    | 8.4 GB |

#### 3. Large Mode

Extended HDD access mode supported by Award® software. Some IDE HDDs contain more than 1024 cylinder without LBA support (in some cases, user do not want LBA). The Award® BIOS provides another alternative to support these kinds of large mode:

| Cyls. | Head | Sector | Mode   |
|-------|------|--------|--------|
| 1120  | 16   | 59     | NORMAL |
| 560   | 32   | 59     | LARGE  |

BIOS tricks DOS (or other OS) that the number of cylinders is less than 1024 by dividing it by 2. At the same time, the number of heads is multiplied by 2. A reverse transformation process will be made inside int 12h in order to access the right HDD address the right HDD address!

#### 4. Maximum HDD Size:

|   | No. Cylinder         | (1024) |
|---|----------------------|--------|
| X | No. Head             | (32)   |
| X | No. Sector           | (63)   |
| X | No. Bytes Per Sector | (512)  |
|   | •                    | 1 GB   |

To support LBA or large mode of HDDs, there must be some softwares involved. All these softwares are located in the Award® HDD service routine (int 13h). It may be failed to access a HDD with LBA (large) mode selected if you are running under an perating system which replaces the whole int 13h. Unix operating systems do not support either LBA or large and must utility the standard mode. Unix can support drives larger than 528MB.

## 3-10 Load Setup Defaults

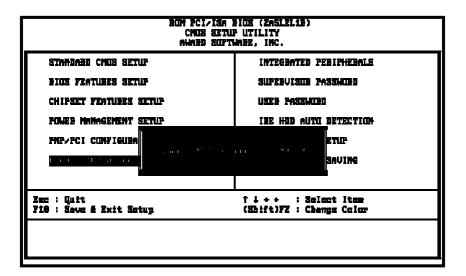

"Load Setup Defaults" loads optimized settings which are stored in the BIOS ROM. The auto-configured settings only affect "BIOS Features Setup" and "Chipset Features Setup" screens. There is no effect on the standard CMOS setup. To use this feature, highlight it on the main screen and press the <Enter>key. A line will appear on screen asking if you want to load the setup default values. Press the <Y> key and then press the <Enter> key. The setup defaults will then load. Press <N> if you don't want to

## 3-11 Save & Exit Setup

The "Save & Exit Setup" option will bring you back to boot up procedure with all the changes, you have made which are recorded in the CMOS RAM.

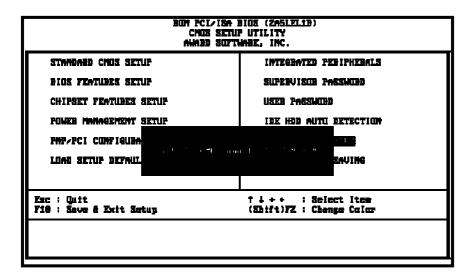

## 3-12 Quit Without Saving

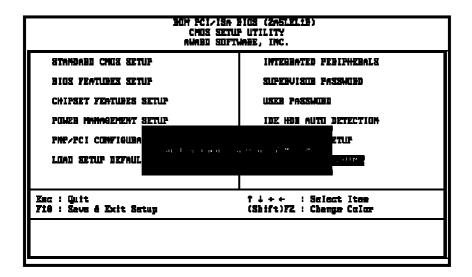

The "Quit Without Saving" option will bring you back to normal boot up procedure without saving any data into CMOS RAM. All of the old data in the CMOS will not be destroyed.

# **Chapter 4** Appendix

## 4-1 Memory Map

| Address range | Size | Description                                        |
|---------------|------|----------------------------------------------------|
| 00000-7FFFF   | 512K | Conventional memory                                |
| 80000-9FBFF   | 127K | Extended conventional memory                       |
| 9FC00-9FFFF   | 1K   | Extended BIOS data area if PS/2 mouse is installed |
| A0000-C7FFF   | 160K | Available for hi DOS memory                        |
| C8000-DFFFF   | 96K  | Available for hi DOS memory and adapter            |
|               |      | ROMs                                               |
| E0000-EEFFF   | 60K  | Available for UMB                                  |
| EF000-EFFFF   | 4K   | Video service routine for monochrome &             |
|               |      | CGA adapter                                        |
| F0000-F7FFF   | 32K  | BIOS CMOS setup utility                            |
| F8000-FCFFF   | 20K  | BIOS runtime service routine (2)                   |
| FD000-FDFFF   | 4K   | Plug and play escd data area                       |
| FE000-FFFFF   | 8K   | BIOS runtime service routine (1)                   |

## **4-2 I/O Map**

| DMA controller (master)              |
|--------------------------------------|
| Interrupt controller (master)        |
| Chipset control registers. I/o posts |
| Timer control registers              |
| Keyboard interface controller (8042) |
| RTC ports & CMOS I/O ports           |
| DMA register                         |
| Interrupt controller (slave)         |
| DMA controller (slave)               |
| Math coprocessor                     |
| Hard disk controller                 |
| Parallel port 2                      |
| Graphics adapter controller          |
| Serial port 2                        |
| Network ports                        |
| Parallel port 1                      |
| Monochrome & parallel port adapter   |
| EGA adapter                          |
| CGA adapter                          |
| Floppy disk controller               |
| Serial port-1                        |
|                                      |

## 4-3 Time & DMA Channels Map

**Time map:** Timer channel 0 system timer interrupt

Timer channel 1 DRAM refresh request Timer channel 2 speaker tone generator

**Dma channels:** DMA channel 0 available

DMA channel 1 onboard ecp (option)
DMA channel 2 floppy disk (smc chip)
DMA channel 3 onboard ECP (default)
DMA channel 4 cascade for dma controller 1

DMA channel 5 available DMA channel 6 available DMA channel 7 available

## 4-4 Interrupt Map

#### NIMI:

non-maskable interrupt

### IRQ(H/W):

- 0 system timer interrupt from timer 0
- 1 keyboard output buffer full
- 2 cascade for IRQ 8-15
- 3 serial port2
- 4 serial port1
- 5 parallel port 2
- 6 floppy disk (smc chip)
- 7 parallel port 1
- 8 RTC clock
- 9 available
- 10 available
- 11 available
- 12 PS/2 mouse
- 13 math coprocessor
- 14 onboard hard disk (ide1) channel
- 15 onboard hard disk (ide2) channel

### 4-5 RTC & CMOS RAM Map

#### RTC & CMOS:

- 00 seconds
- 01 second alarm
- 02 minutes
- 03 minutes alarm
- 04 hours
- 05 hours alarm
- 06 day of week
- 07 day of month
- 08 month
- 09 year
- 0a status register a
- 0b status register b
- 0c status register c
- 0d status register d
- 0e diagnostic status byte
- Of shutdown byte
- 10 floppy disk drive type byte
- 12 hard disk type byte
- 13 reserve
- 14 equipment type
- 15 base memory low byte
- 16 base memory high byte
- 17 extension memory low byte
- 18 extension memory high byte
- 19-2d
- 2e-2f
- 30 Reserved for extension memory low byte
- 31 reserved for extension memory high byte
- 32 date century byte
- 33 information flag
- 34-3f reserve
- 40-7f reserved for chipset setting data

## 4-6 Award BIOS Hard Disk Type

| Type | Cylinder | Heads | Write    | Landing | Sectors | Size  |
|------|----------|-------|----------|---------|---------|-------|
|      |          |       | Pre-comp | Zone    |         |       |
| 1    | 306      | 4     | 128      | 305     | 17      | 10MB  |
| 2    | 615      | 4     | 300      | 615     | 17      | 21MB  |
| 3    | 615      | 6     | 300      | 615     | 17      | 32MB  |
| 4    | 940      | 8     | 512      | 940     | 17      | 65MB  |
| 5    | 940      | 6     | 512      | 940     | 17      | 49MB  |
| 6    | 615      | 4     | 65535    | 615     | 17      | 21MB  |
| 7    | 462      | 8     | 256      | 511     | 17      | 32MB  |
| 8    | 733      | 5     | 65535    | 733     | 17      | 31MB  |
| 9    | 900      | 15    | 65535    | 901     | 17      | 117MB |
| 10   | 820      | 3     | 65535    | 820     | 17      | 21MB  |
| 11   | 855      | 5     | 65535    | 855     | 17      | 37MB  |
| 12   | 855      | 7     | 65535    | 855     | 17      | 52MB  |
| 13   | 306      | 8     | 128      | 319     | 17      | 21MB  |
| 14   | 733      | 7     | 65535    | 733     | 17      | 44MB  |
| 16   | 612      | 4     | 0        | 663     | 17      | 21MB  |
| 17   | 977      | 5     | 300      | 977     | 17      | 42MB  |
| 18   | 977      | 7     | 65535    | 977     | 17      | 59MB  |
| 19   | 1024     | 7     | 512      | 1023    | 17      | 62MB  |
| 20   | 733      | 5     | 300      | 732     | 17      | 31MB  |
| 21   | 733      | 7     | 300      | 732     | 17      | 44MB  |
| 22   | 733      | 5     | 300      | 733     | 17      | 31MB  |
| 23   | 306      | 4     | 0        | 336     | 17      | 10MB  |
| 24   | 977      | 5     | 0        | 925     | 17      | 42MB  |
| 25   | 1024     | 9     | 65535    | 925     | 17      | 80MB  |
| 26   | 1224     | 7     | 65535    | 754     | 17      | 74MB  |
| 27   | 1224     | 11    | 65535    | 754     | 17      | 117MB |
| 28   | 1224     | 15    | 65535    | 699     | 17      | 159MB |
| 29   | 1024     | 8     | 65535    | 823     | 17      | 71MB  |
| 30   | 1024     | 11    | 65535    | 1023    | 17      | 98MB  |

| Type | Cylinder | Heads | Write    | Landing | Sectors | Size  |
|------|----------|-------|----------|---------|---------|-------|
|      |          |       | Pre-comp | Zone    |         |       |
| 31   | 918      | 11    | 65535    | 1023    | 17      | 87MB  |
| 32   | 925      | 9     | 65535    | 926     | 17      | 72MB  |
| 33   | 1024     | 10    | 65535    | 1023    | 17      | 89MB  |
| 34   | 1024     | 12    | 65535    | 1023    | 17      | 106MB |
| 35   | 1024     | 13    | 65535    | 1023    | 17      | 115MB |
| 36   | 1024     | 14    | 65535    | 1023    | 17      | 124MB |
| 37   | 1024     | 2     | 65535    | 1023    | 17      | 17MB  |
| 38   | 1024     | 16    | 65535    | 1023    | 17      | 142MB |
| 39   | 918      | 15    | 65535    | 1023    | 17      | 119MB |
| 40   | 820      | 6     | 65535    | 820     | 17      | 42MB  |
| 41   | 1024     | 5     | 65535    | 1023    | 17      | 44MB  |
| 42   | 1024     | 8     | 65535    | 1023    | 17      | 68MB  |
| 43   | 809      | 6     | 65535    | 852     | 17      | 42MB  |
| 44   | 809      | 9     | 65535    | 852     | 17      | 64MB  |
| 45   | 776      | 8     | 65535    | 775     | 17      | 104MB |
| 46   | AUTO     | 0     | 0        | 0       | 0       |       |
| 47   | USER'S   | TYPE  |          |         |         |       |

## 4-7 ISA I/O Address Map

| I/O Address (HEX) | I/O device                             |
|-------------------|----------------------------------------|
| 000 - 01F         | DMA Controller 1, 8237A-5              |
| 020 - 03F         | Interrupt Controller 1, 8259A          |
| 040 - 05F         | System Timer, 8254-2                   |
| 060 - 06F         | 8742 Keyboard Controller               |
| 070 - 07F         | real-time Clock/CMOS and NMI Mask      |
| 080 - 09F         | DMA Page Register, 74LS612             |
| 0A0 - 0BF         | Interrupt Controller 2, 8259A          |
| 0C0 - 0DF         | DMA Controller 2, 8237A-5              |
| 0F0 - 0FF         | i486 Math Coprocessor                  |
| 1F0 - 1F8         | Fixed Disk Drive Adapter               |
| 200 - 207         | Game I/O                               |
| 20C - 20D         | Reserved                               |
| 21F               | Reserved                               |
| 278 - 27F         | Parallel Printer Port 2                |
| 2B0 - 2DF         | Alternate Enhanced Graphic Adapter     |
| 2E1               | GPIB Adapter 0                         |
| 2E2 - 2E3         | Data Acquisition Adapter 0             |
| 2F8 - 2FF         | Serial Port 2 (RS-232-C)               |
| 300 - 31F         | Prototype Card                         |
| 360 - 363         | PC Network (Low Address)               |
| 364 - 367         | Reserved                               |
| 368 - 36B         | PC Network (High Address)              |
| 36C - 36F         | Reserved                               |
| 378 - 37F         | Parallel Printer Port 1                |
| 380 - 38F         | SDLC, Bisynchronous 2                  |
| 390 - 393         | Cluster                                |
| 3A0 - 3AF         | Bisynchronous 1                        |
| 3B0 - 3BF         | Monochrome Display and Printer Adapter |

| I/O Address (HEX) | I/O device                     |
|-------------------|--------------------------------|
| 3C0 - 3CF         | Enhanced Graphics Adapter      |
| 3D0 - 3DF         | Color/Graphics Monitor Adapter |
| 3F0 - 3F7         | Diskette Drive Controller      |
| 3F8 - 3FF         | Serial Port 1 (RS-232-C)       |
| 6E2 - 6E3         | Data Acquisition Adapter 1     |
| 790 - 793         | Cluster Adapter 1              |
| AE2 - AE3         | Data Acquisition Adapter 2     |
| B90 - B93         | Cluster Adapter 2              |
| EE2 - EE3         | Data Acquisition Adapter 3     |
| 1390 - 1393       | Cluster Adapter 3              |
| 22E1              | GPIB Adapter 1                 |
| 2390 - 2393       | Cluster Adapter 4              |
| 42E1              | GPIB Adapter 2                 |
| 62E1              | GPIB Adapter 3                 |
| 82E1              | GPIB Adapter 4                 |
| A2E1              | GPIB Adapter 5                 |
| C2E1              | GPIB Adapter 6                 |
| E2E1              | GPIB Adapter 7                 |

## Chapter 5 Q & A

#### 5-1 Errors Messages During Power On Self Test

During **power on self test (post)**, BIOS will automatically detect the system devices. Below is the questions that users may always meet. The user may press **"Esc"** key to skip the full memory test.

#### 1. Beep sound

On power on, the system make beep sound to offer different messages. If the system is configured correctly, it prompts a short beep to show correct the devices configuration is done correctly. When VGA card and DIMM modules are not plugged well, the system makes longer and constant beep sounds.

#### 2. BIOS ROM checksum error

It indicates the checksum of the BIOS code is not right and system will always halt on power on screen. Contact the dealer to exchange a new BIOS.

#### 3. CMOS battery fails

It indicates the CMOS battery does not work. Contact the dealer to exchange a new BIOS.

#### 4. CMOS checksum error

It indicates the CMOS checksum is incorrect. Load the default values in BIOS to solve this problem. This error may result from a weak BIOS, so exchange a new BIOS if necessary.

#### 5. Hard disk initialize

#### Please wait a moment...

Some hard drives require more time to initialize.

#### 6. Hard disk install failure

The system can not find or initialize the hard drive controller or the drive. Check if the controller is set correctly. If no hard disk is installed, "Hard drive selection" must be set to "none."

#### 7. Keyboard error or no keyboard present

This means the system can not initialize the keyboard. Check if the keyboard is plugged well and be sure no keys are pressed during POST.

#### 8. Keyboard is lock out- Unlock the key

Normally when this message comes out, check if there is anything mis-placed on the keyboard. Be sure nothing touches the keys.

#### 9. Memory test fails

There will be more information to specify the type and location of the memory error.

#### 10. Primary master hard disk fail

The BIOS find an error in the primary master hard disk drive.

#### 11. Primary slave hard disk fail

The BIOS finds an error in the primary slave hard disk drive.

#### 12. Secondary master hard disk fail

The BIOS finds an error in the secondary slave master hard disk drive.

#### 13. Secondary slave hard disk fail

The BIOS finds an error in the secondary slave IDE hard disk drive.

### 5-2 Frequently Asked Questions

Below is questions users always come out with.  $\mathbf{Q}$  is for question.  $\mathbf{A}$  is for answer.

#### Q: Why can't my AGP card work under Win 95?

**A:** Windows 95 OSR2.0 does not support AGP function. You must install "USB support" file to enable this function. After installing, choose "enable for "ASSIGN IRQ FOR USB" in BIOS PNP/PCI configuration setup.

#### Q: Why can't the CPU frequency be adjusted to 100 MHz?

A: The BIOS will automatically detect the CPU frequency (66MHz or 100 MHz). Therefore, if your CPU frequency cannot be adjusted to 100 MHz, then your CPU may be 66 MHz. In BIOS "speed setup," there are other frequencies, like 75 MHz, 83 MHz, 103 MHz, 102 MHz, 112 MHz, 133MHz. These are for internal test only. No guarantee is provided since this is not included in chipset specification.

#### Q: Why is my system not stable with 100 MHz CPU?

**A:** There are many reasons for this condition. One of the most common is that SDRAM does not match PC-100 specification. When system is operated under 100 MHz, in addition to 100 MHz CPU, SDRAM must be PC-100 DIMM too.